Нужно сделать небольшие правки приложения Exif Viewer <https://apps.apple.com/us/app/id1508717808> :

1) Переделать ограничения бесплатной версии. Сейчас после открытия фотографии/документа чтобы редактировать их метаданные нужно осуществить покупку. Нужно убрать это ограничение если пользователь выбирает одну фотографию, но если делается выбор двух и более фотографий то требуется покупка (множественный выбор(мультивыбор) в текущем функционале есть), визуально нужно сделать так:

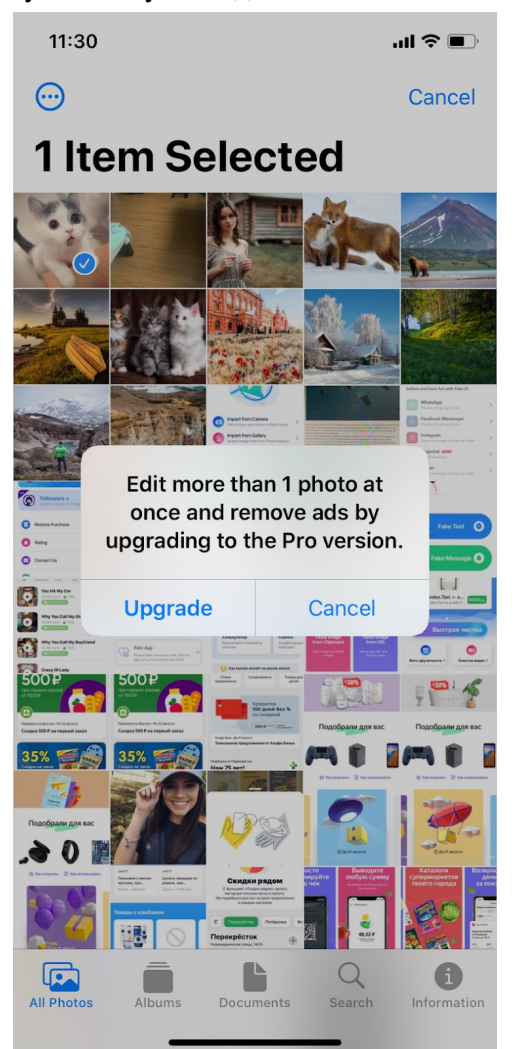

при мультивыборе, после выбора второй и более фотографии нужно показать окно как на скриншоте выше и после нажатия кнопки upgrade показываем текущее реализованное в приложении окно с покупкой:

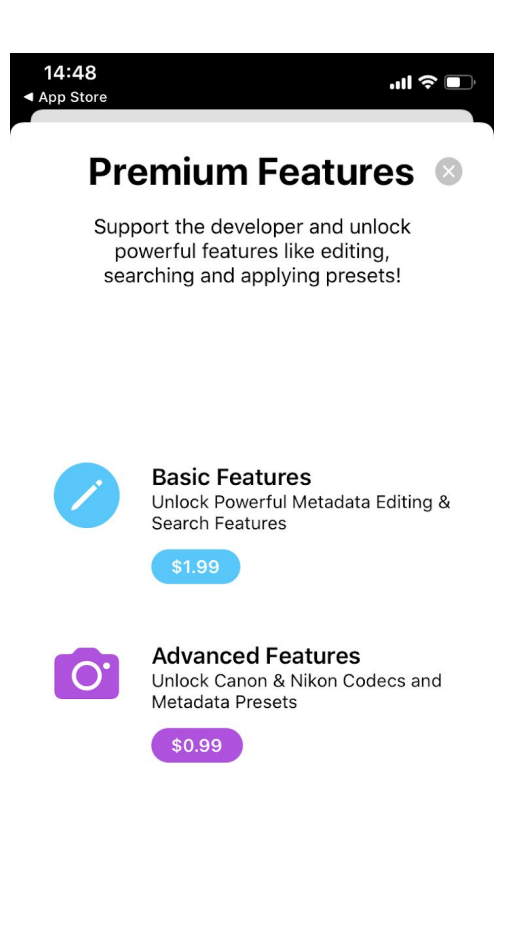

Paid for Premium Features Before? Restore Purchases

На скриншоте верхний in-app: "Basic features" после разблокировки будет открывать мультивыбор. Из нюансов

- Нижний In-app "Advanced Features" должен остаться с теми же ограничениями и разблокировкой что и делает сейчас.
- В приложении есть отдельный экран с детальным поиском по заданным параметрам (вкладка Search на нижнем баре). Поиском можно пользоваться, только если куплен in-app Basic Features - это функционал так и должен остаться заблокированным пока не куплено Basic Features
- Мультивыбор в бесплатной версии должен быть ограничен на всех возможных экранах. Вкладки All Photos/Albums/Documents. Вкладка Documents при выборе файлов для редактирования визуально отличается от того же выбора на вкладках All Photos или Albums, но там тоже есть возможность мультивыбора и следовательно нужно реализовать ограничения и там.
- Покупка Basic Features должна убирать всю Admob рекламу из приложения. Сейчас рекламы нет, но ее нужно добавить и о ней более подробно чуть ниже в пункте "3)".
- 2) Нативная просилка Apple оставить оценку/отзыв приложению. <https://developer.apple.com/app-store/ratings-and-reviews/> . В проекте вообще она

есть, но нужно изменить условие при котором этот функционал показываем. Показать нужно на экране с "успехом" выполненного задания после процесса изменения данных:

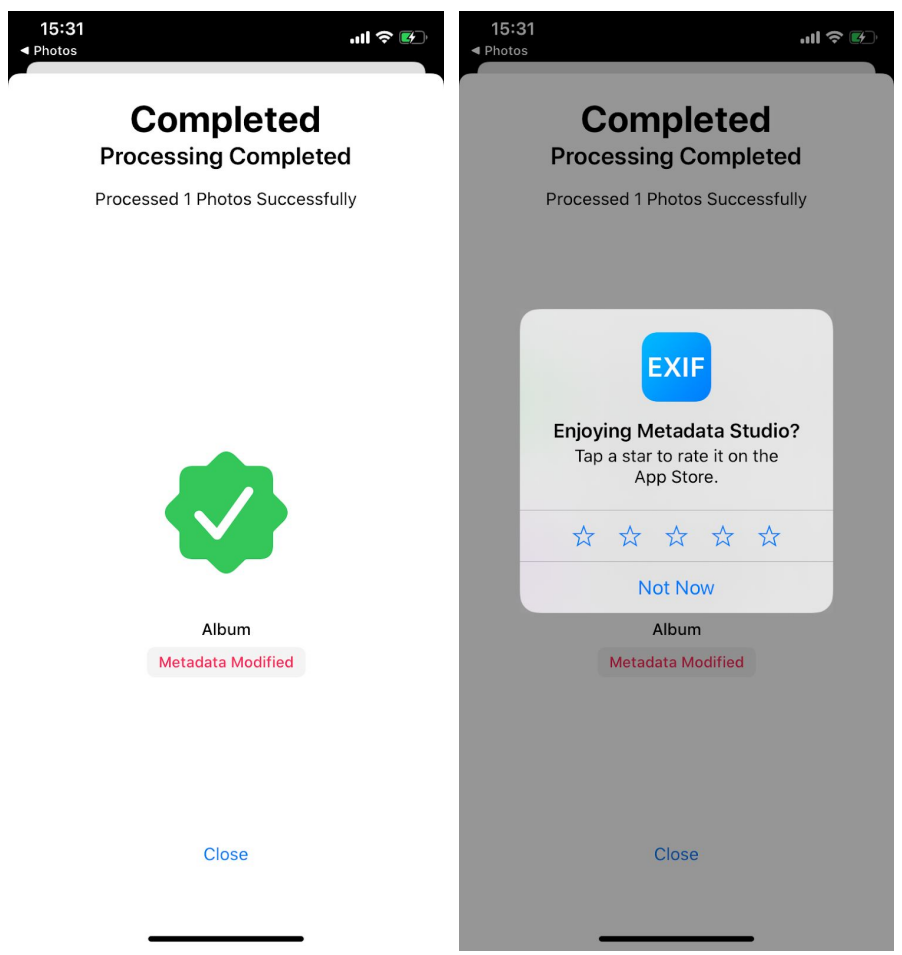

- 3) Добавить Google Admob рекламу:
	- Нижний баннер (В Admob: **Banner**) на всех экранах, где это возможно, пример:

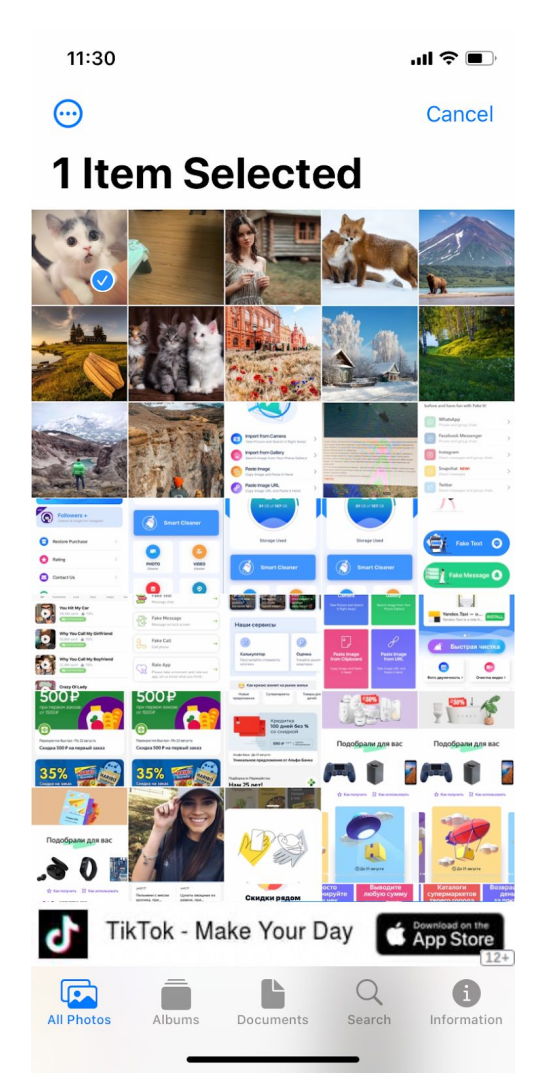

Полноразмерный баннер (В Admob: Interstitial), пример:  $\overline{a}$ 

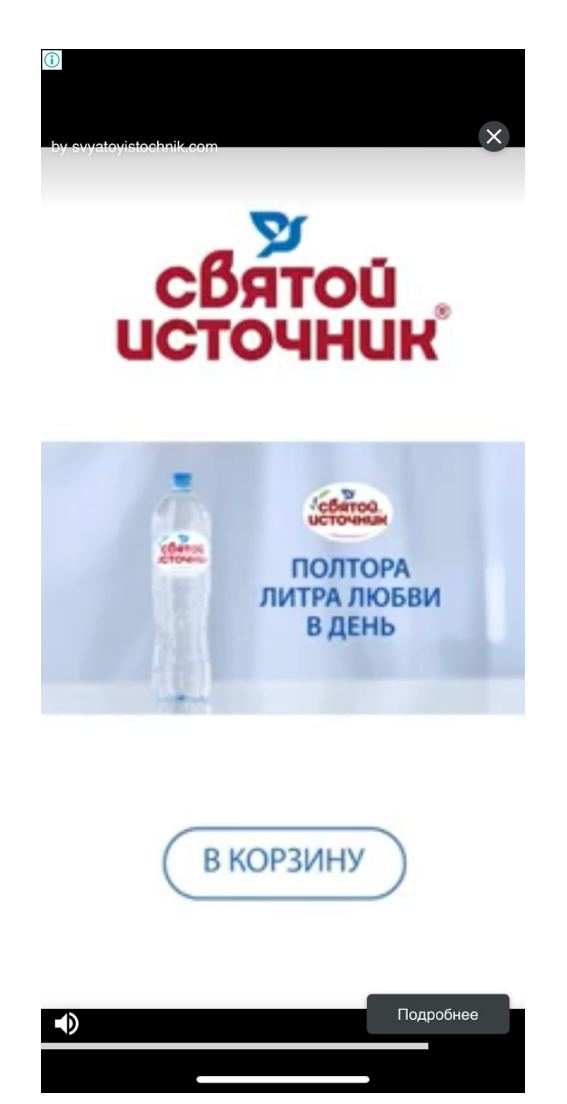

Полноразмерный баннер нужно показывать:

- 1) После закрытия окна с успехом
- 2) После того как свернули/закрыли и снова открыли приложение.

4) Если в Xcode поменять название в Display Name, то приложение падает при открытии экрана Information. В общем мелочь, но нужно поправить.